# Version history Known issues & solutions

November 2017 Steinberg Media Technologies GmbH

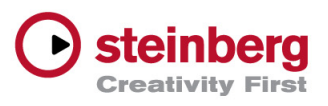

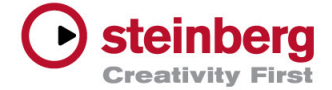

#### **October 2017**

This version contains the following improvements and issue resolutions.

# Improvements

#### **Automatic Audio Alignment**

Nuendo 8.1 introduces the new Audio Alignment feature to transfer the timing of a reference audio event to another audio event or multiple events with a single mouse-click.

#### **Direct Offline Processing**

A Favorites section has been added to store most used effects, with predefined parameter settings, either as single processes or as a bank of processes.

It is now possible to import track presets and FX chain presets from the MixConsole into the DOP window.

It is now possible to add a tail to the end of selected clips.

Auto Apply can now be turned off before changing parameters on an already loaded process or plug-in.

#### **Immersive Sound**

The RMU Connector for Dolby Atmos is now included in Nuendo 8.1.

Channel-based surround formats 7.1.4 and 5.1.4 were added for Auro-3D mixing based on MPEG standards.

#### **Video**

It is now possible to extract/import audio encoded in AAC format from video files on all Windows platforms.

#### **Yamaha Nuage support**

Improved remote control parameter mapping for the Randomizer plug-in.

Improved plug-in parameter layout.

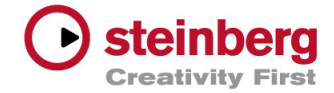

# Issues resolved

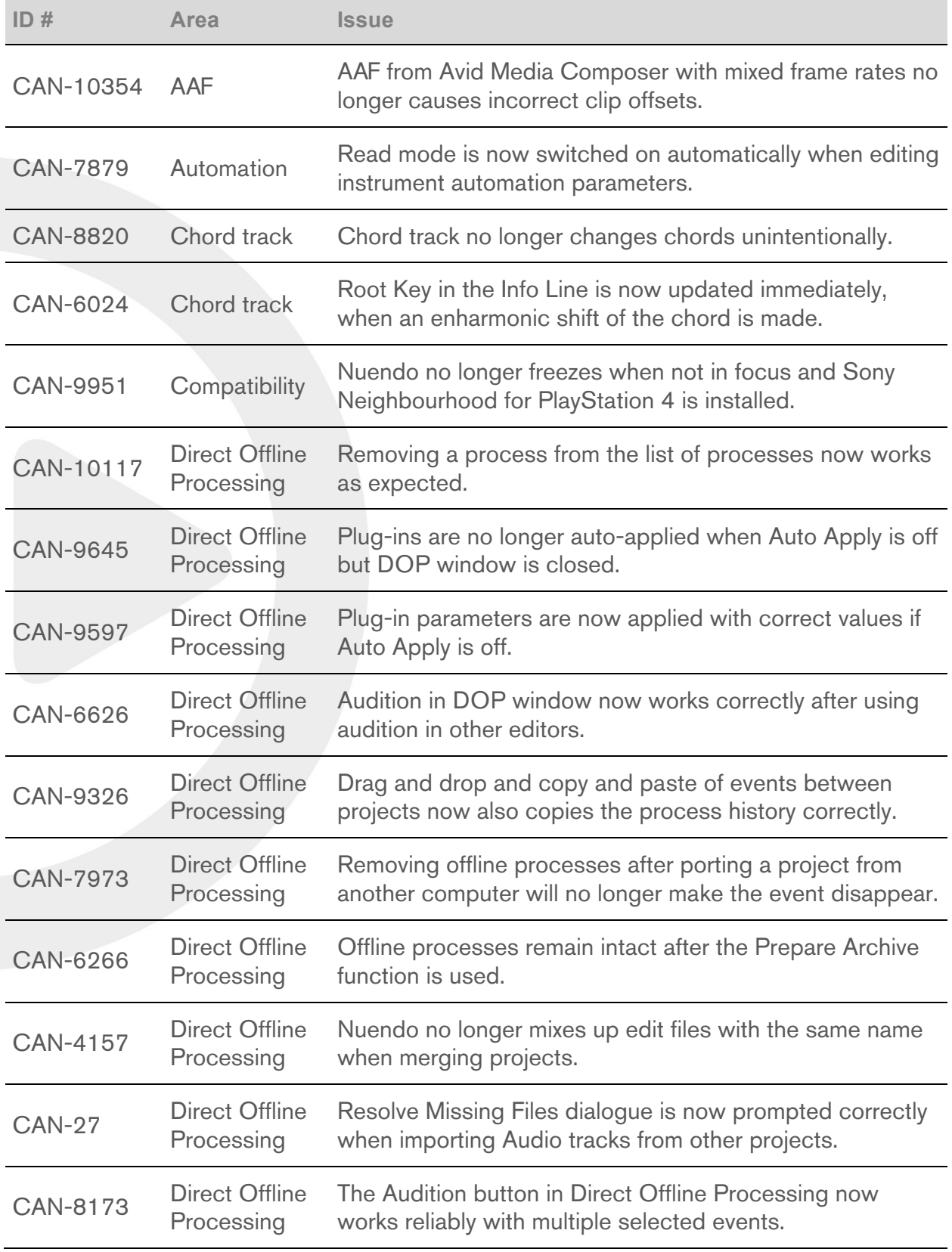

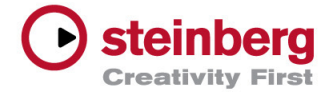

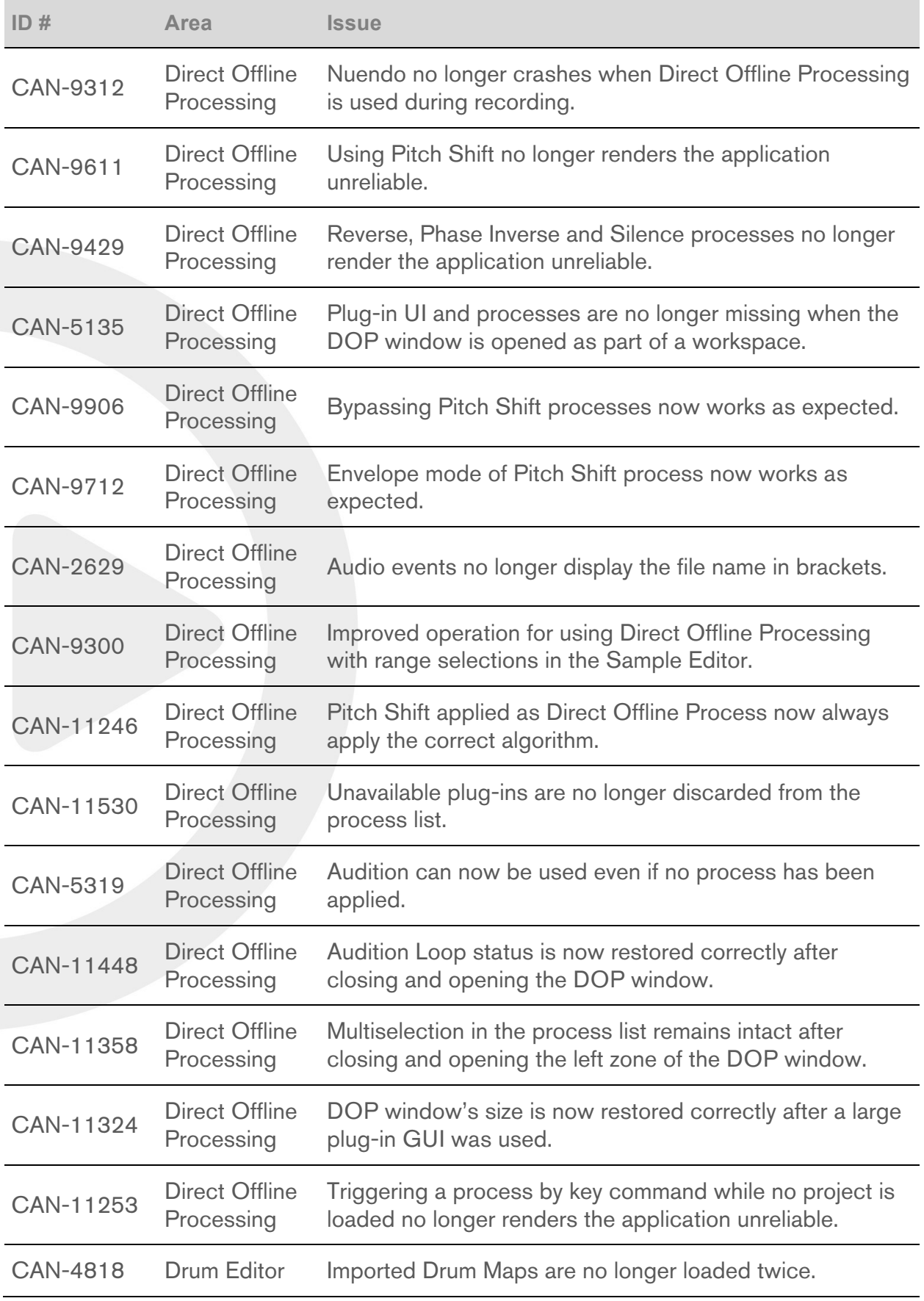

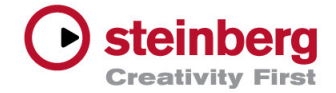

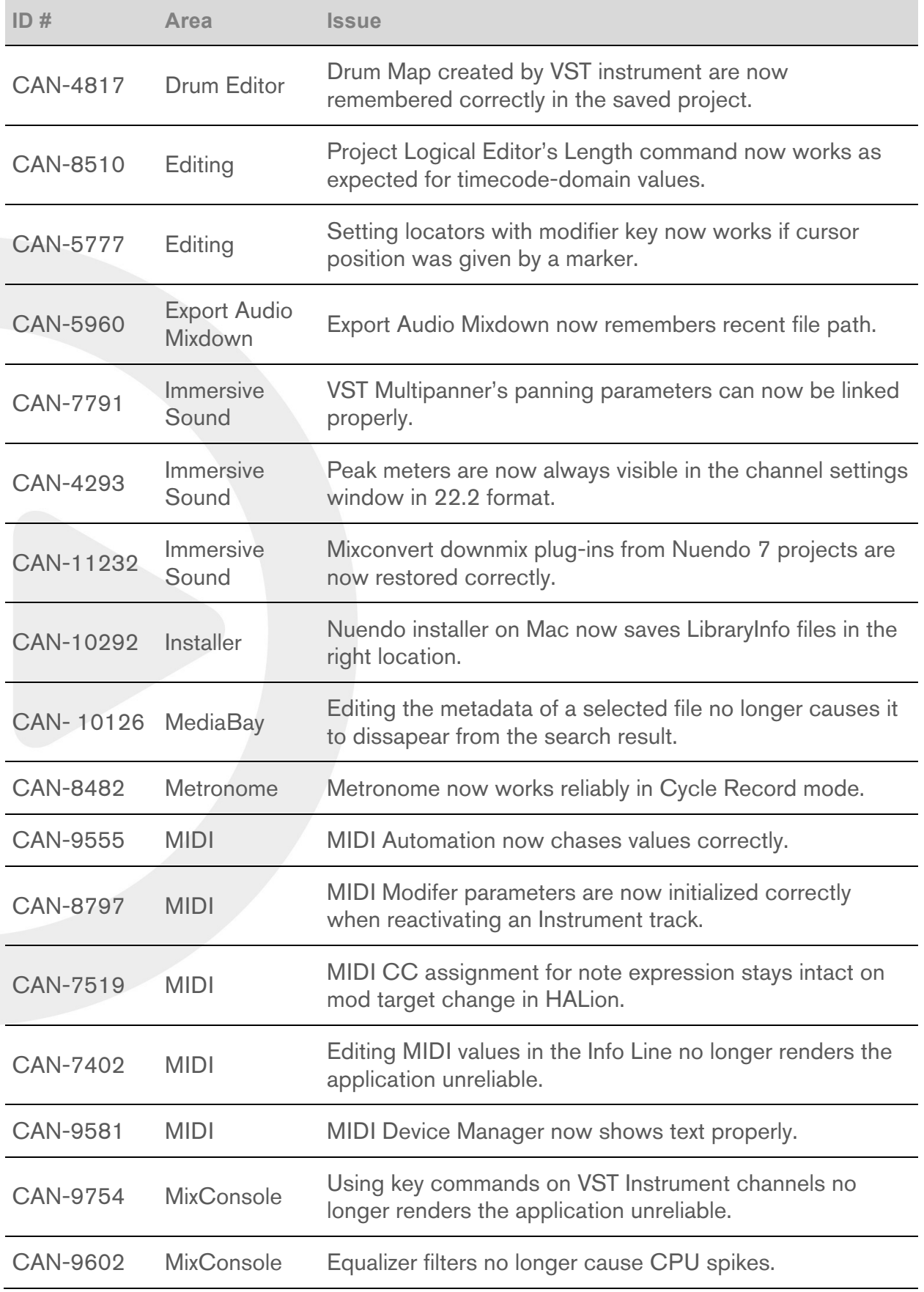

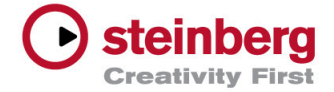

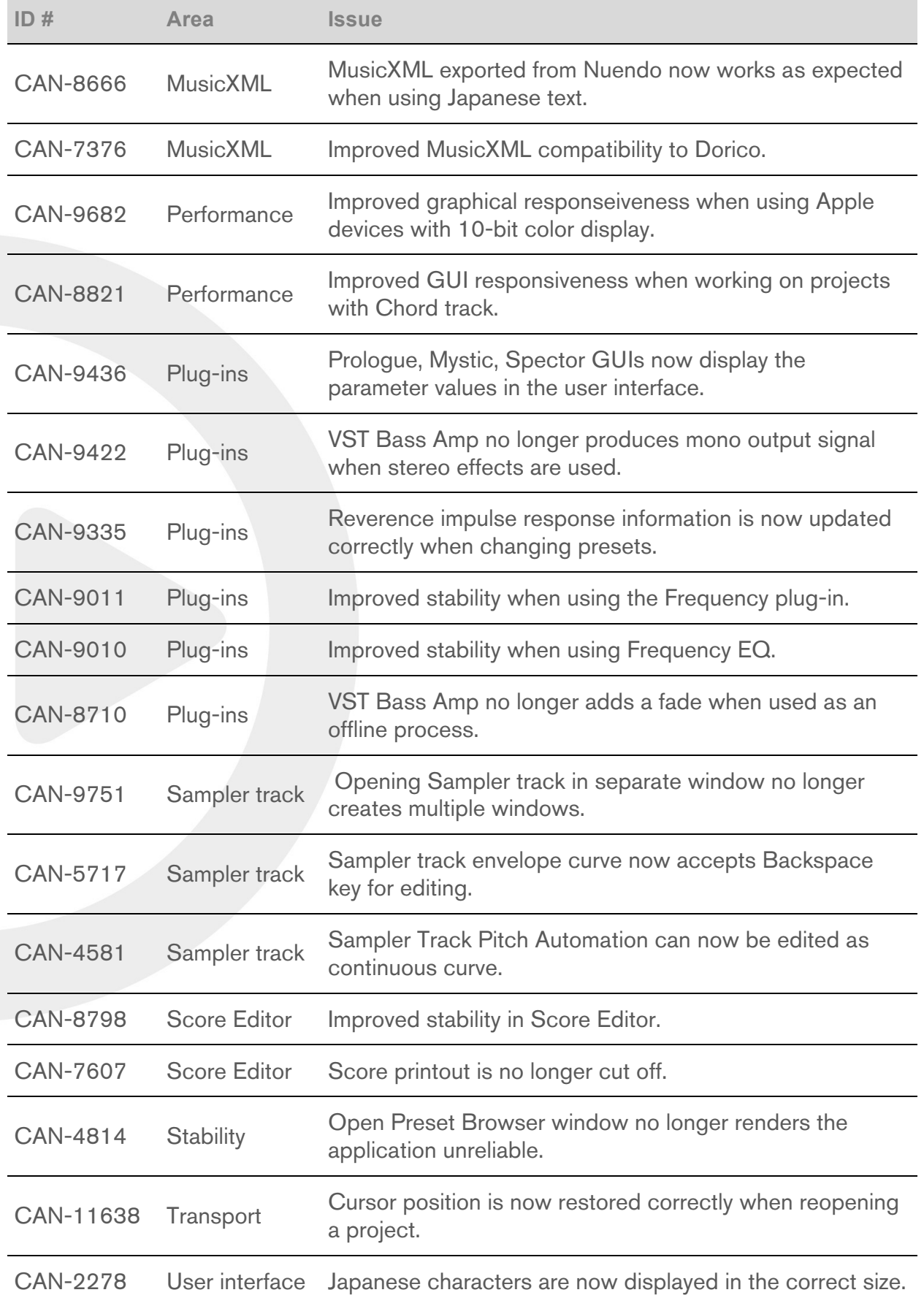

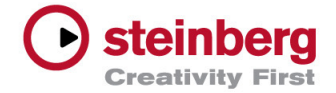

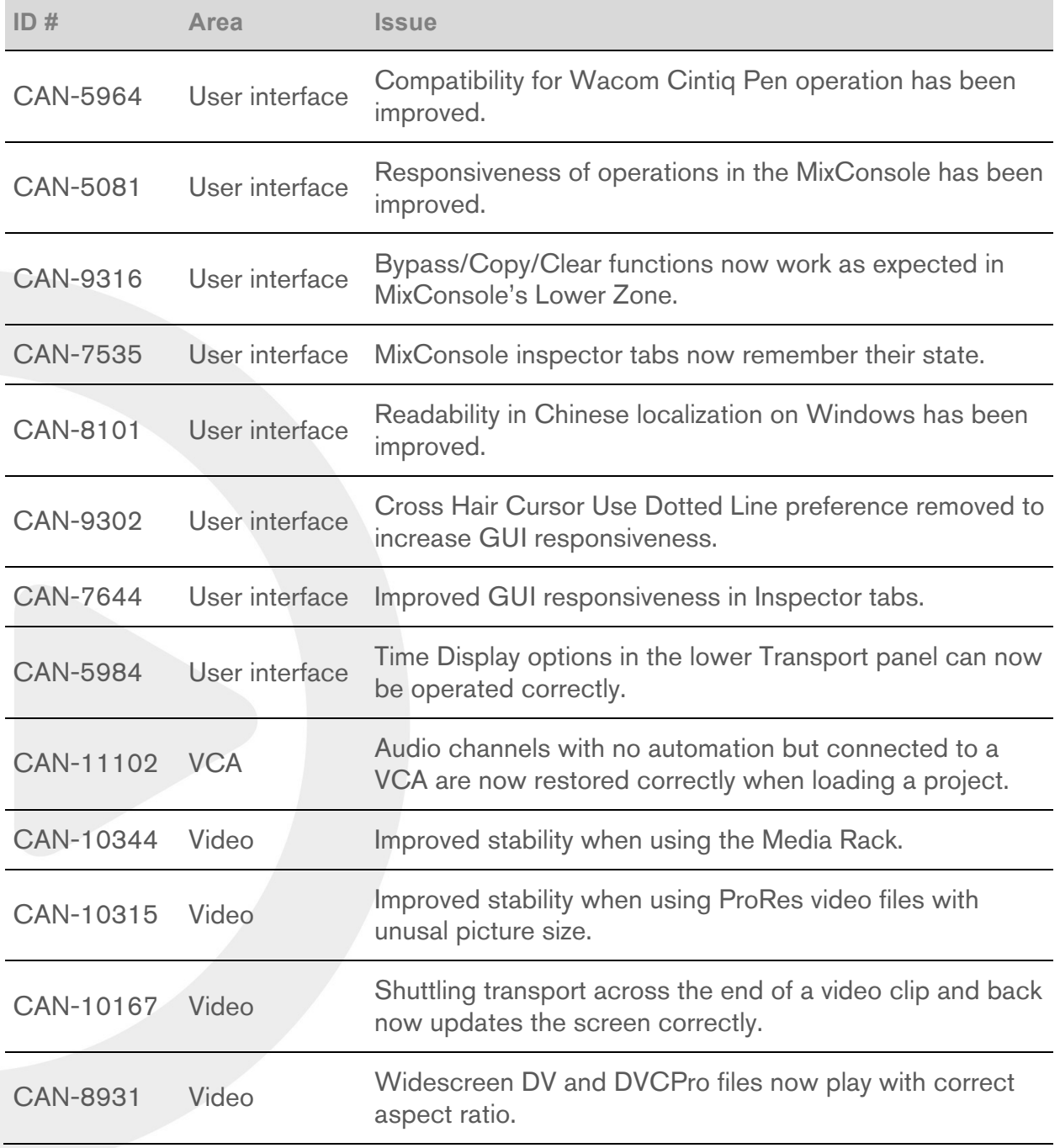

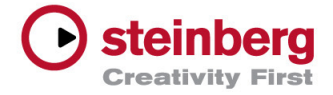

# Nuendo 8.0.15

# **July 2017**

This version contains the following improvements and issue resolutions.

# Improvements

#### **Video**

The new video engine now supports the Avid DNxHD codec.

# Issues resolved

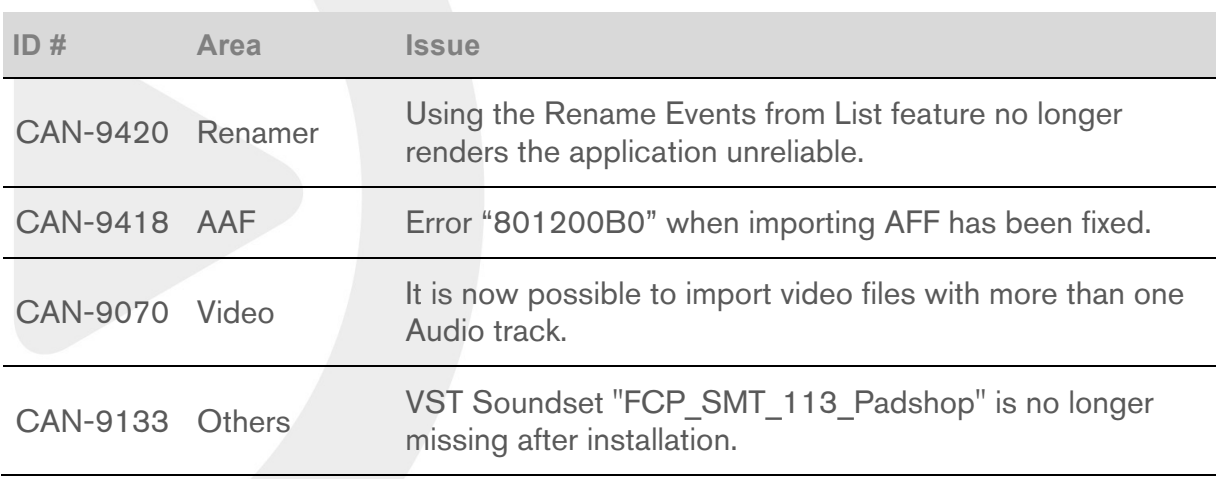

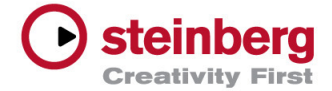

#### **June 2017**

This version contains the following improvements and issue resolutions.

# **Improvements**

#### **Consoles support**

Direct Offline Processing can now be operated with Avid S5, S6 and Artist consoles.

#### **Direct Offline Processing**

Plug-ins and processes can now be rendered to clips permanently (also per key command).

Audition can now be used when multiple events are selected.

It is now possible to delete multiple processes from the process list at once.

It is now possible to use Izotope RX Connect in Direct Offline Processing.

Activating or deactivating Auto Apply is now possible with key-commands.

A spinning wheel now indicates when an offline process is in progress, also for a multiple clip selection.

An icon has been added to the process list that indicates if a process has been applied to a range selection.

Applied Direct Offline Processes can now be copied to other events.

#### **Import/Export**

Import tracks from other projects now also includes MIDI, Instrument, Marker, Chord and Video tracks.

Sampler tracks can be exported as track archives.

#### **Video**

Import and playback of videos encoded in Apple ProRes is now possible.

50 fps videos are now supported.

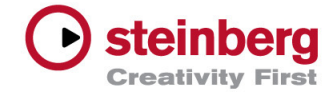

# Issues resolved

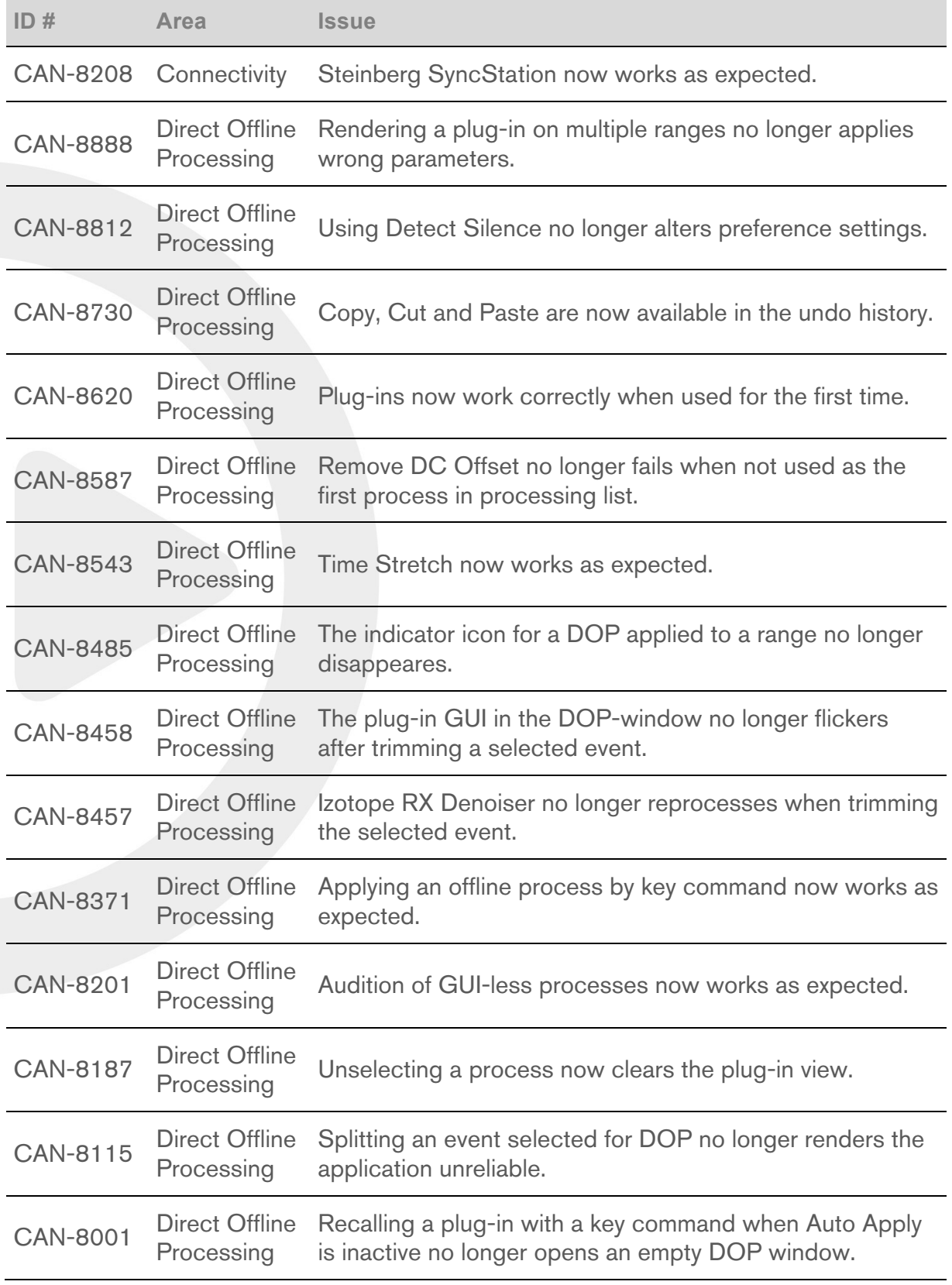

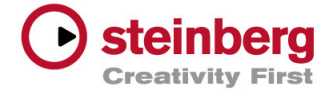

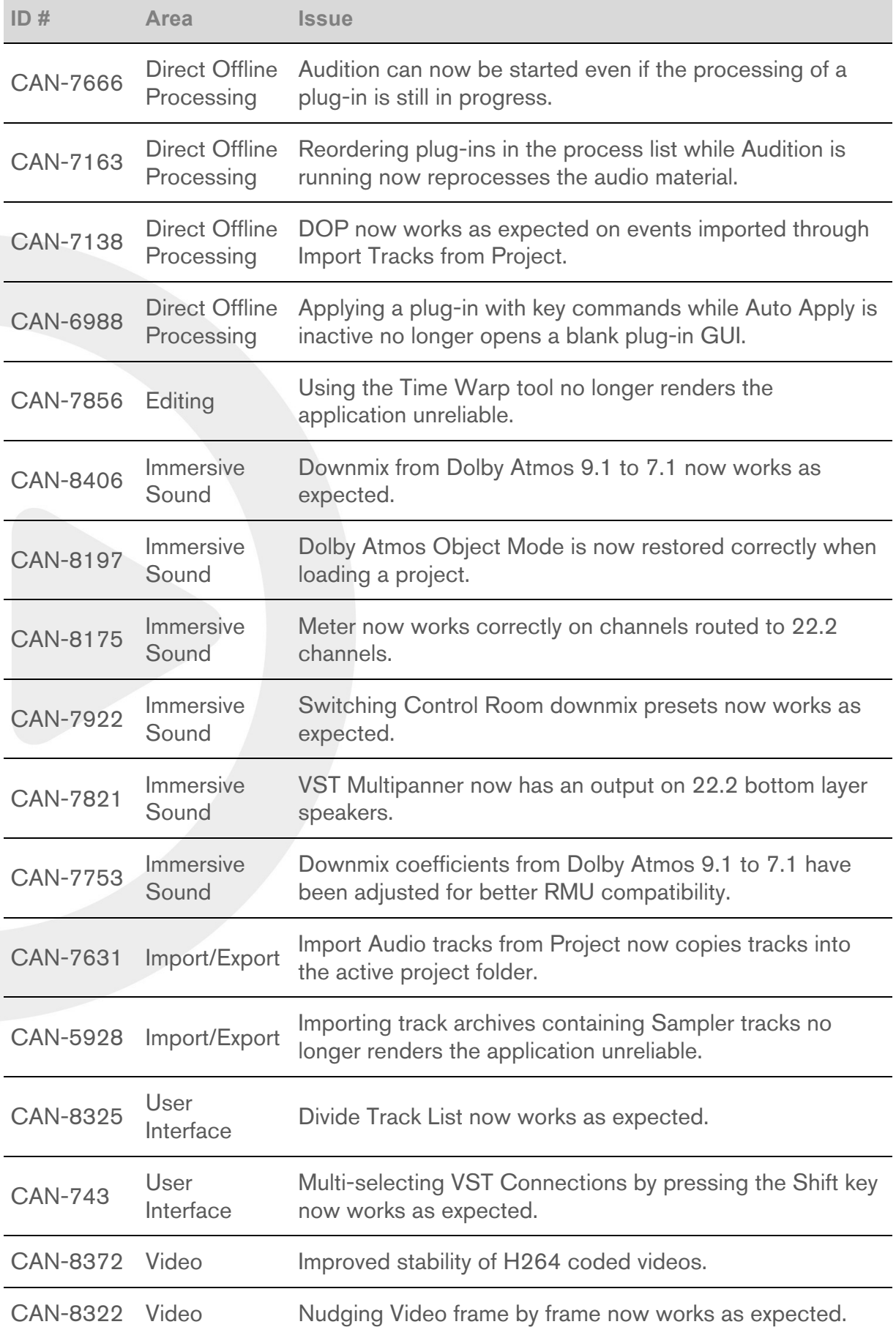

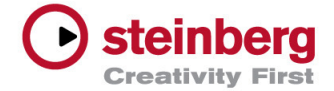

# New Video Engine

#### **Video: Using multiple highly compressed video files — R-11444**

Using multiple highly compressed video files (like H264) in one project may lead to an unresponsive state of the application. Please use video codecs with lower compression levels instead.

## **PAL 16:9 is horizontally streched out of Blackmagic devices — CAN-8178**

Video format 16:9 in PAL is streched out horizontally on Blackmagic devices. At the moment there is no solution for this issue but it will be fixed in a maintenance update of Nuendo 8.0.x as the new video engine will continue to be developed.

#### **Certain video files may stutter during playback — CAN-8067**

Playing back H.264 videos may show stutters sometimes. At the moment there is no solution for this issue but it will be fixed in a maintenance update of Nuendo 8.0.x as the new video engine will continue to be developed.

#### **Certain MPEG-4 files may show a black screen on Windows — CAN-8989**

In a few cases the Video window stays black when using an AMD/ATI graphic card. At the moment there is no solution for this issue but it will be fixed in a maintenance update of Nuendo 8.0.x as the new video engine will continue to be developed.

#### **AJA video devices — CAN-9006**

AJA video devices don´t work with Nuendo 8 yet. Support for AJA video devices will be available within a coming Nuendo 8.0.x maintenance update later this year.

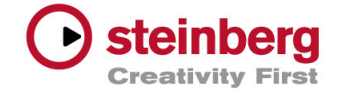

#### **Replace Audio In Video is no longer available — CAN-8997**

For the time being we recommend to use a third-party application for replacing audio in a video file. An alternative feature is planned for a later update.

# **Video file cannot be deleted from pool — CAN-8658**

Empty Trash in the audio pool does not delete the video file from the hard disk. Please look for the file location on the hard disk and delete it manually.

#### **Nuendo freezes when working with video — CAN-8373**

In rare occasions Nuendo could freeze while using video. In case this happens, please log-off the computer and log in again.

## **Interlaced video shows only upper fields — BON-16229**

Interlaced video shows only upper fields. Consider transcoding in progressive format.

# Audio

# **Exporting Audio (Audio Mixdown) issue — SQ-716**

Please remember that exporting audio may take some time if the project contains complex tempo changes (Tempo track). The application may not be responsive for a certain period of time.

# **AIFF-file recordings cannot be recovered — SQ-2272**

AIFF-file recordings cannot be recovered if the recording was interrupted e.g. by a power cut. Please use WAV files for recording.

#### **Freeze: Frozen files are excluded from sample rate conversion — SQ-18473**

Please note that frozen files are excluded from sample rate conversion when changing the project sample rate. Please unfreeze the respective files before changing the project sample rate.

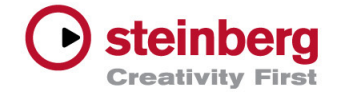

#### **Channel Batch Export: required hard disk space — SQ-18608**

Channel Batch Export may start to export data even if there is not enough disk space available. Please make sure to export only when sufficient disk space is available.

#### **Import: AIFF interleaved files in 5.0 surround format — SQ-13742**

When importing an AIFF file in 5.0 surround format, an error message will be shown. Please use the WAV or BWF (Broadcast Wave Format) file format for multichannel imports.

#### **Surround mixes in Ogg Vorbis — RIO-12625**

Surround mixes in Ogg Vorbis format do no sound correctly. Use export in WAV format instead.

#### **Audio Prerecord is shorter than set — RIO-7377**

Audio Prerecord is actually shorter than the set value. Recording adjacent clips on one track limits the length of the Prerecord time.

#### **Error message appears when bouncing RF64 audio files — RIO-5150**

Bouncing RF64 audio files may trigger an error message. Make sure the used file system supports large file sizes (>4GB) and that enough space is left on the drive.

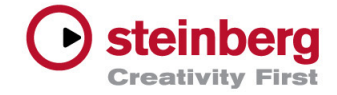

## **Surround Panner V5 compatibility with Nuendo 4 — SQ-1700**

In case you encounter problems switching the standard Surround Panner to the Surround Panner V5, please adjust the panning manually if you want to continue a Nuendo 4 mix using the Nuendo Surround Panner V5.

# **Large amounts of undo data — SQ-3064**

Certain plug-ins create large amounts of undo data stored within the offline process history. Please make sure to use Freeze Edits after applying offline processes in case you encounter this problem.

# **UAC virtualization only for Nuendo 32-bit — SQ-3750**

When working with the 64-bit version of Nuendo some 3rd party plug-ins may not work correctly if they are not in compliance with the User Account Control (UAC) feature of Windows. Please contact the respective plug-in manufacturer for a solution. As a workaround, please either start the 32-bit version of Nuendo or start the 64-bit version with administrator privileges if you need to work with such plug-ins.

#### **Altiverb 7 has no effect on tracks with activ input monitoring — BON-5494**

When Altiverb 7 is used on tracks with active input monitoring the plug-in has no effect. An update of the plug-in is necessary to solve this issue. Please contact the plug-in manufacturer. In the meantime set ASIO Guard to Inactive in the Plug-in Manager > Show Plug-in Information for this plug-in.

#### **Plug-ins with high latency in ADR — RIO-12475**

ADR projects that use plug-ins with a latency can cause transport hickups. Use plug-ins with no latency in ADR sessions.

#### **ASIO peaks when using VST plug-ins — RIO-9921**

When working with VST plug-ins, the VST Performance meter may display ASIO peaks (Windows only). This occurs with specific FireWire or USB audio devices when ASIO Guard is enabled. Please activate Steinberg Audio Power Scheme in the Devices setup to solve this problem.

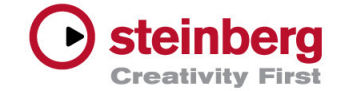

# **Other**

# **MediaBay folder name — SQ-479**

After a folder has been renamed in the Finder (macOS X only), it may appear empty in the MediaBay. Please re-scan the particular folder that has been renamed.

# **Cursor/Playback mismatch at preview — SQ-1597**

Please note that a cursor/playback mismatch can occur when previewing an audio file with a different sample rate than the project. Please make sure that the previewed files match the project sample rate.

# **Multi-Mono to Stereo issues — SQ-1698**

The automation of multiple mono files might not be combined when converting tracks from mono to stereo. Please note that only the first Automation track will be included to the multichannel track.

## **Pen: scrubbing on any monitor other than the main Windows screen — SQ-1611**

Please note that using a pen/tablet device for scrubbing only works in one direction if the waveform is shown on a second display.

#### **MediaBay Previewer cannot display the waveforms of SDII audio files — SQ-10189**

If you need to work with files that are still in SDII format, please consider converting them to AIFF to make them compatible with the Nuendo MediaBay.

#### **Network Collaboration: Corrupt files via Network — SQ-7282**

When used with the Network Collaboration feature, we recommend converting Sound Designer II files into the WAV or AIFF formats.

# **SMPTE Generator doesn't sync accurately — SQ-5735**

This issue may occur when Generate Code and Link to Transport was toggled during playback. You can toggle between the modes in Stop mode to solve the problem.

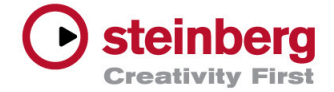

#### **User attributes for Marker Tracks are not stored in a track archive — SQ-5284**

If you plan to export Marker tracks, please avoid using userdefined marker attributes.

# **Installation on case sensitive file systems — SQ-17459**

Installing Nuendo on case sensitive file systems (like UFS or case sensitive HFS+) may lead to stability issues. We do not recommend installing Nuendo using these file systems.

# **Key commands umlauts — SQ-18954**

Umlauts and special characters might not work as key commands under macOS X. Please use other characters for key commands.

#### **Missing crossfades of AES31 files imported from WaveLab — SQLY-14820**

Crossfades in AES31 files from WaveLab are not imported. Activate Render crossfades for AES31 export in Wavelab.

# **Wrong MTC sent on 29.97 fps — SQLY-10944**

Wrong MTC is sent if Pre-roll is used and you start playback at 00:00:00:00 using 29.97 fps. Set projects with NTSC frame rate to a project start time of 00:00:00:00.

#### **Re-record in ADR — RIO-13346**

Recorded audio event get removed when using Re-record in ADR mode. The Re-Record function should not be used in ADR mode.

#### **Parameter changes delayed on EuCon — RIO-12427**

Parameter changes may appear with a delay on EuCon remote control devices (macOS only).

Please contact Avid regarding this issue. In the meantime it can help to enable the Prevent App Nap option in the macOS X Get Info panel of the Avid EuControl application.

#### **Sluggish editing on large progect — RIO-12395**

Large projects turn sluggish when editing. Please deactivate Hitpoint Detection if not needed.

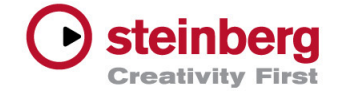

#### **Spanning windows across multiple displays — RIO-9576**

Windows, e.g. the Project window, cannot be spanned across multiple displays (macOS only). In the OS X System Preferences > Mission Control disable the checkmark for Display have separate Spaces.

#### **Sound Designer II files — RIO-9162**

Nuendo 64-bit does not read Sound Designer II files. Sound Designer II files are no longer supported under 64-bit operating systems.

#### **Levels of imported tracks are set to 1.95 — RIO-7791**

Levels of imported tracks are set to 1.95 instead of 0.00. If such a problem occurs please adjust levels manually after importing.

#### **Track Presets on Input or Output channels — RIO-6341**

Working with track presets on Input or Output channels does not work as expected. I/O channels are currently not supported by this feature.

#### **Duplicating tracks in Trim mode — RIO-5974**

Duplicating tracks in Trim mode leaves automation in uneditable state. To avoid this issue, please turn off Trim mode before duplicating a track.

#### **Wrong Japanese characters displayed in Renamer — CAN-8253**

Japanese characters in Renamer are displayed wrong. Make sure the font Arial Unicode MS is installed.

#### **AAF export using VariAudio or real time transpose — CAN-2652**

AAF export fails when Transpose (real time) or VariAudio are used in the project. Flatten audio events that contain realtime pitched material before creating the AAF.

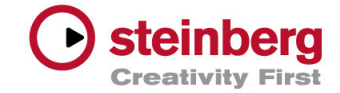

#### **ASIO dropouts — BON-16138**

ASIO dropouts occur when working with tools showing Extra Info as tooltips in the Project window or inside the MIDI Editors on PC Windows systems. Please disable the preference Select Tool: Show Extra Info in the Preferences > Editing Tools.

#### **No presets shown in MediaBay Rack — BON-14061**

Project Window MediaBay won´t show presets in result list for VST2 instruments (e.g. VB-1). Open a VST2 instrument, click on the MediaBay icon (next to preset selection) and choose Convert Program List To VST Presets. This will convert the presets (.fxp format) to the VST3 format and so the presets will now appear in the result list of the MediaBay rack.

#### **Instrument output channels not rendered when using Render In Place — BON-8590**

The output channels of some Instruments have not been rendered after using the Render In Place feature. Please make sure the specific output channels of those tracks have not been deactivated.

#### **VCA faders have no effect on MIDI channels — BON-5462**

Using VCA faders on MIDI channels does not seem to have an audible effect. VCA faders are not designed to work with MIDI channels but only on channels on which an audio signal passes through.